# **Immagini**

Le immagini sono array. I diversi elementi dell'array descrivono i valori **dei
diversi
pixel.** 

**Le
immagini
possono
essere:** 

‐**Logiche ‐a
8
bit
(uint8) ‐a
16
bit
(uint16) ‐double,
64
bit
(default)** 

**Le
immagini
double
possono
dare
problemi
di
memoria Es:
1000x1000
a
64
bit
risulta
in
8
MB**

### **Immagini**

**Diverse
operazioni
possono
essere
realizzate
sulle
immagini Ad
es.** 

**+,
‐,
\*,
<,
=,
reshape,
find,
all,
any,
sum** 

Possono accettare anche uint8 o uint16

#### **Tipi
di
Immagini**

**Immagini
indicizzate Immagini
di
intensità Immagini
Truecolor**

### **Immagini
Indicizzate**

Sono costituite da una matrice di dati e da una mappa di colori

La matrice di dati può essere uint8, uint16, double

Colormap matrice mx3 di double nell'intervallo [0,1]. Ogni riga descrive componenti RGB (Red, Green, Blue)

I diversi valori della immagine indicano una riga della colormap

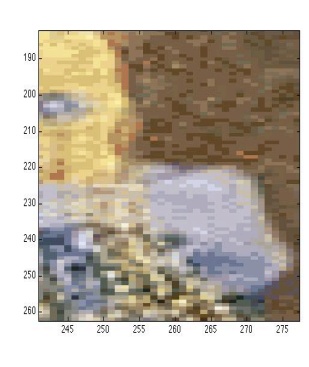

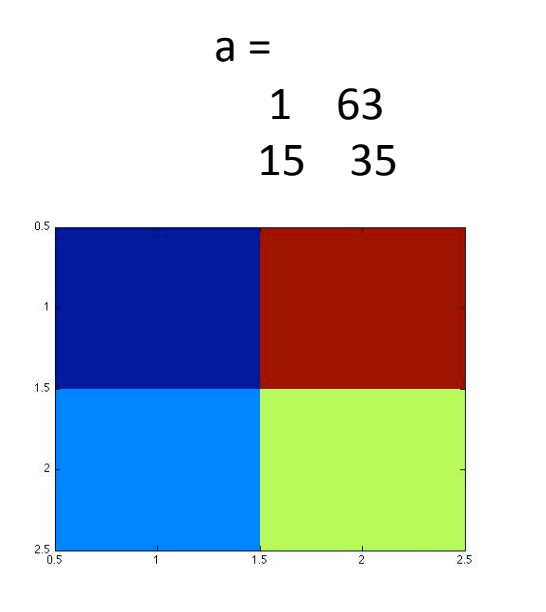

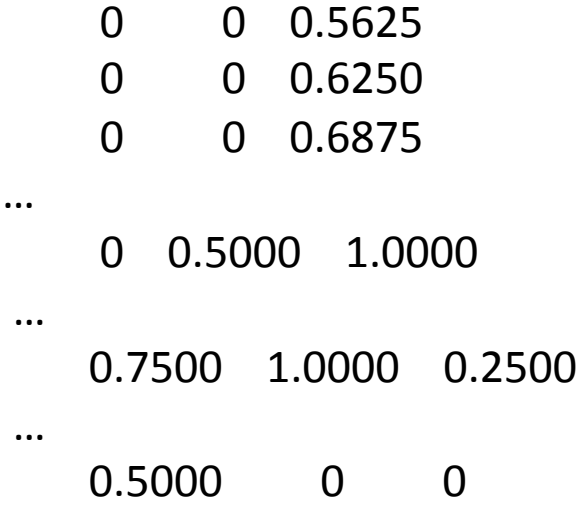

### **Immagini
Indicizzate**

L'indicizzazione della colormap dipende da tipo di dato della matrice:

-se double: 1 punta al primo elemento, 2 al secondo e così via -se uint8 o uint16, 0 punto al primo elemento, 1 al secondo

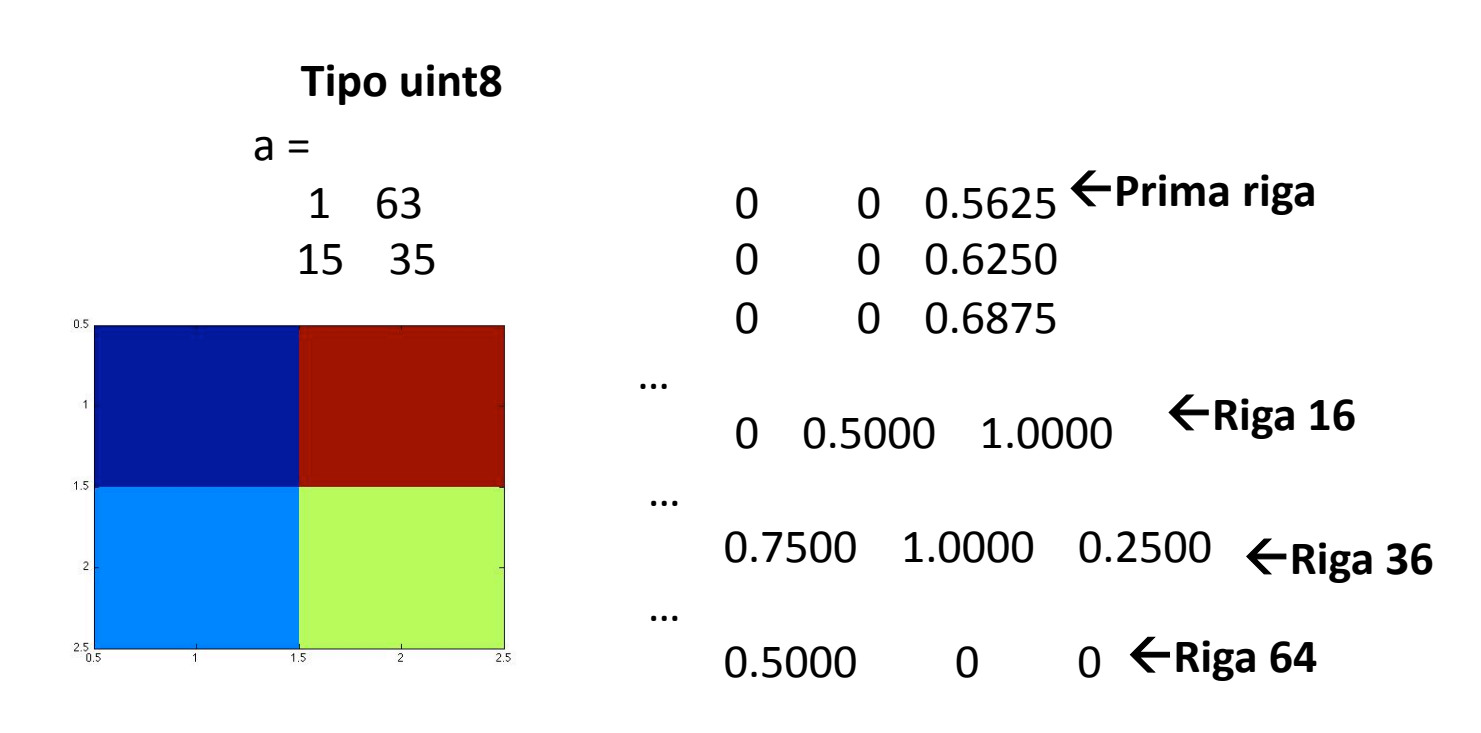

### **Immagini
di
Intensità**

Ogni valore rappresenta l'intensità dell'immagine

Può essere di uno dei tipi visti in precedenza

Non è definibile univocamente una colormap, che però viene utilizzata per **visualizzarla** 

I valori di intensità utilizzati arrivano fino a 255, 65535, 1 **(nel
caso
uint8,
uint16,
double)** 

Una immagine di intensità può essere correttamente visualizzata utilizzando il comando imshow(imm): lo 0 viene associato al primo elemento della mappa di colori, mentre 255, 65535 o 1 (a seconda del tipo di dato) all'ultimo elemento della mappa

In questo caso viene usata di default una mappa di livelli di grigio (colormap **gray)** 

# Immagini di Intensità: mappa di colori

60

Colormap fornisce la mappa di colori corrente.

**È
possibile
cambiarla
con
altre
predefinite
oppure
crearne
di
apposite** 

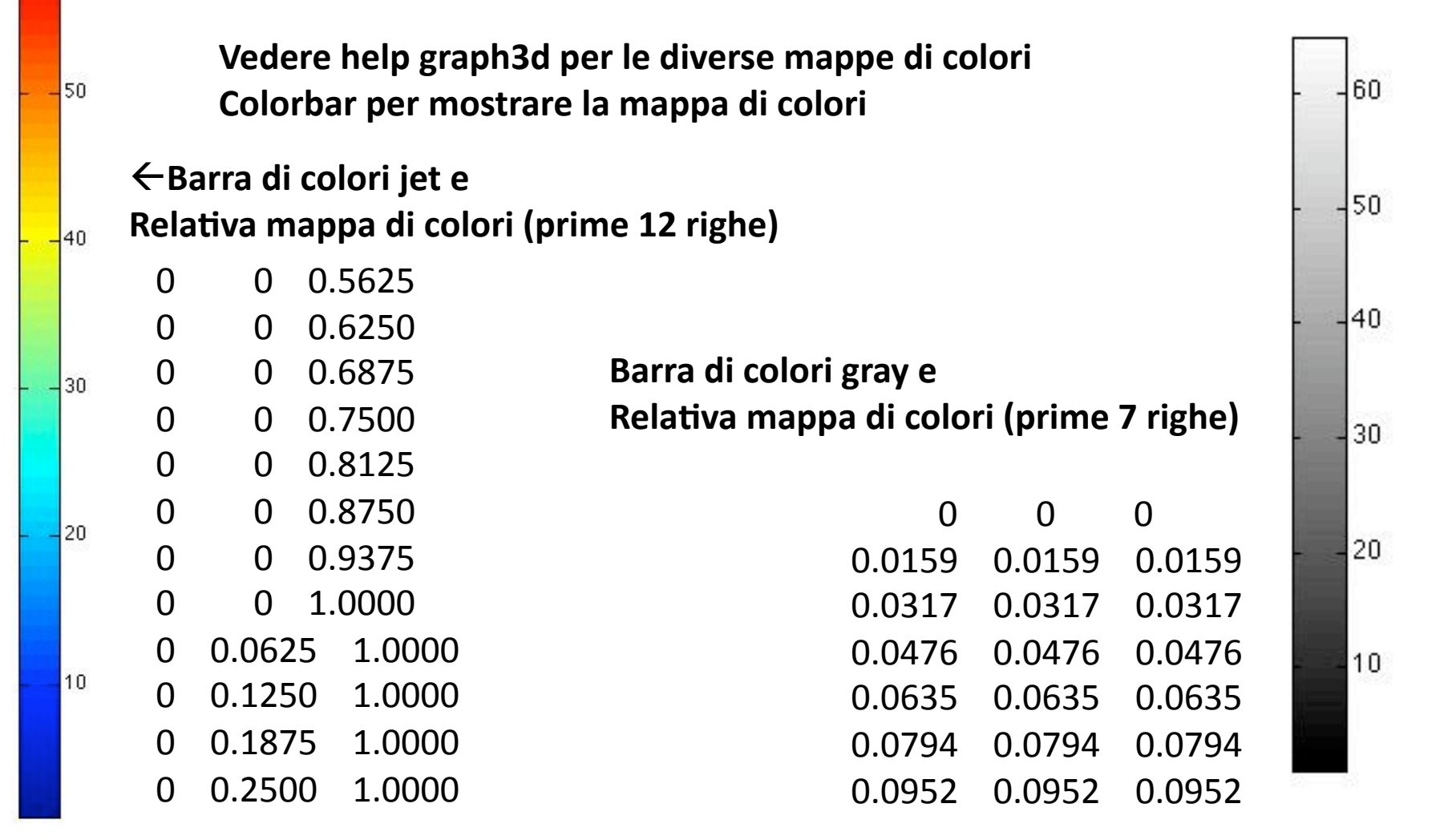

# Immagini di Intensità: comandi image() e imagesc()

60

 $\frac{1}{50}$ 

 $\frac{1}{40}$ 

 $\frac{1}{30}$ 

 $|20\rangle$ 

10

**Risultato
del
comando
image(im)
dove
im
è
la
matrice
che
descrive l'immagine
di
intensità** 

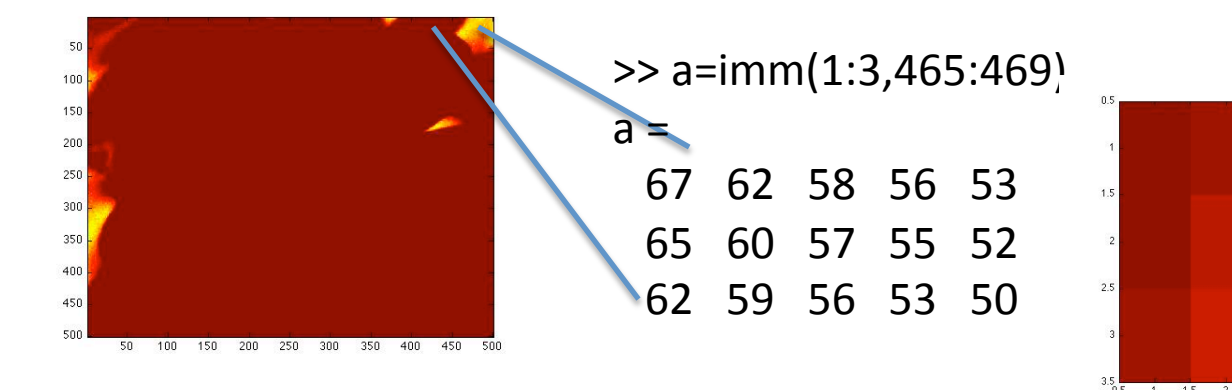

È possibile utilizzare il comando imagesc(im) per ottimizzare la **visualizzazione
per
la
mappa
di
colori
corrente** 

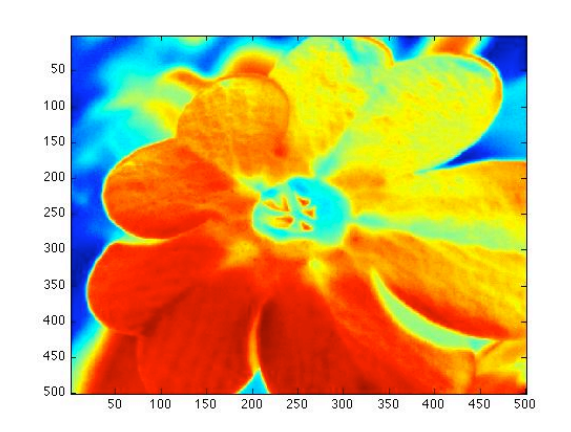

# **Immagini
di
Intensità**

**La
mappa
di
colori
può
essere
cambiata
con
il
comando
colormap**

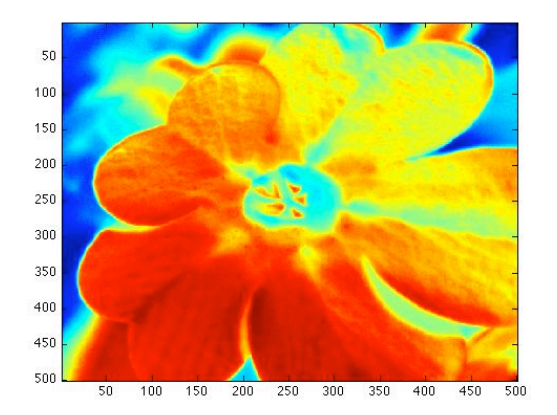

**>>
colormap gray**

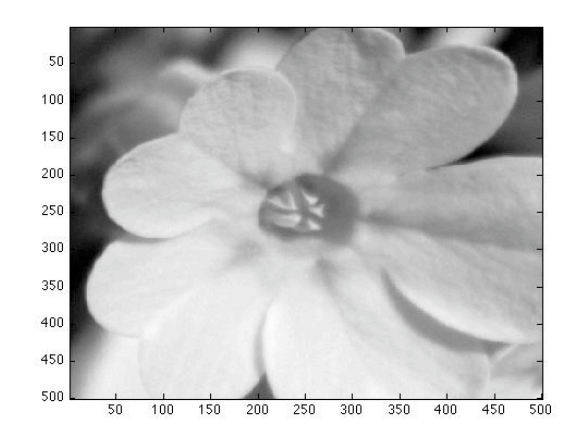

# **Immagini
di
Intensità**

È possibile visualizzare un certo intervallo di valori dell'immagine in modo ottimizzato rispetto ad una data mappa di colori

Ad esempio se volessimo fare in modo che il valore medio dell'immagine corrisponda al primo elemento della mappa di colori e il valore massimo all'ultimo dovremmo

fare in modo che il valore medio diventi il valore 1 e il valore massimo il valore 64 (nel caso di mappe a 64 livelli). Si suppone di avere effettuato una conversione dell'immagine in double usando il comando *double* 

**Imm2=
(imm‐mean(mean(imm))/(max(max(imm))‐mean(imm(:))\*63+1** 

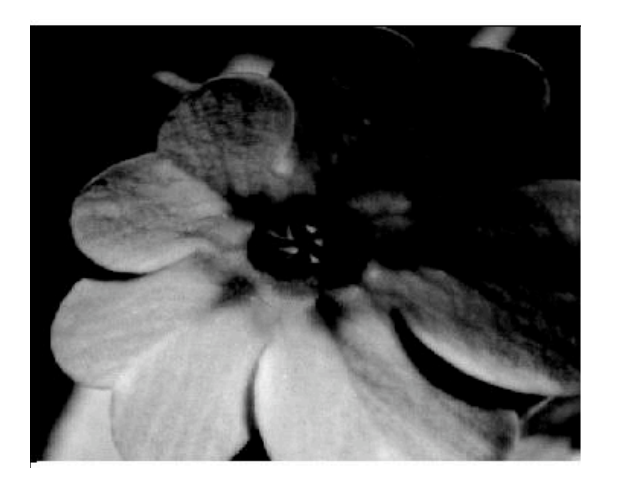

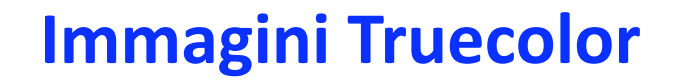

Sono descritte da matrici mxnx3

Le immagini RGB utilizzano un numero a 8 bit per la codifica di ogni canale dando la possibilità di ottenere 16 Milioni di colori

Ogni pixel è descritto da 3 colori codificati in 3 numeri (se double tra 0 e 1, 0-255 **uint8,
0‐65535
uint16)** 

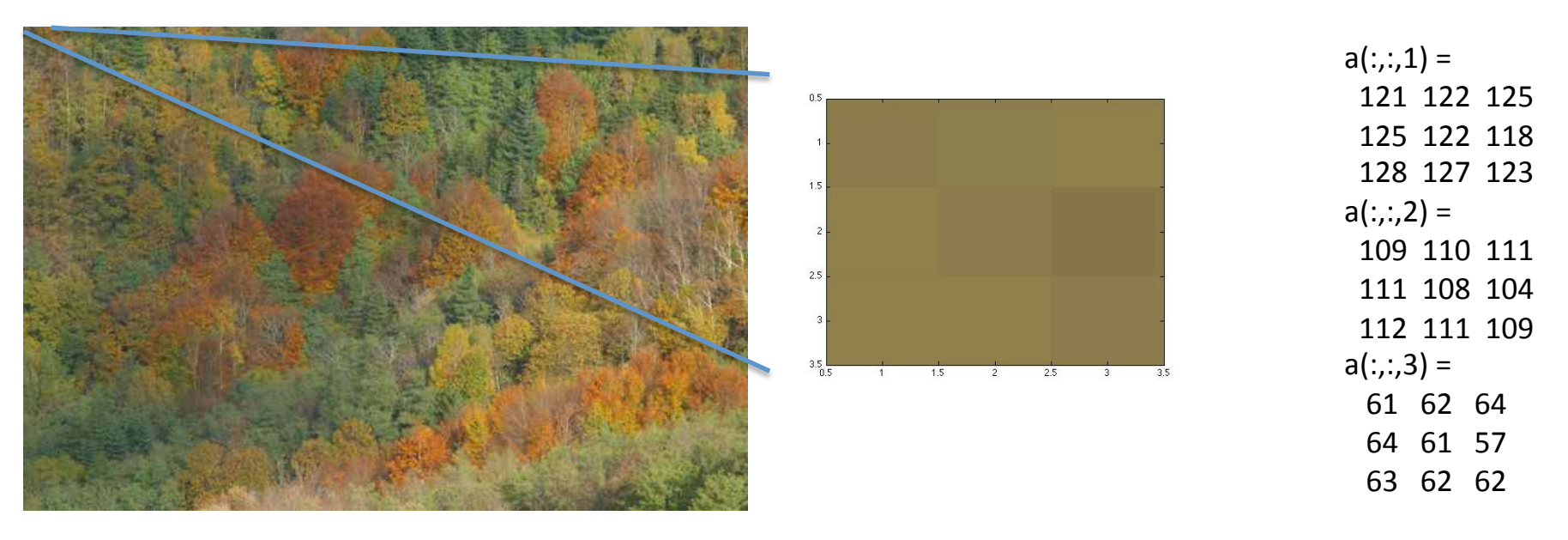

Immagine di tipo tif di dimensioni 2592x3888x3 uint8

### **Esempi**

Immagini di intensità: MRI\_Brain.tif

Immagine rgb: bosco.jpg

**Immagine
indicizzata:
bacio.png**

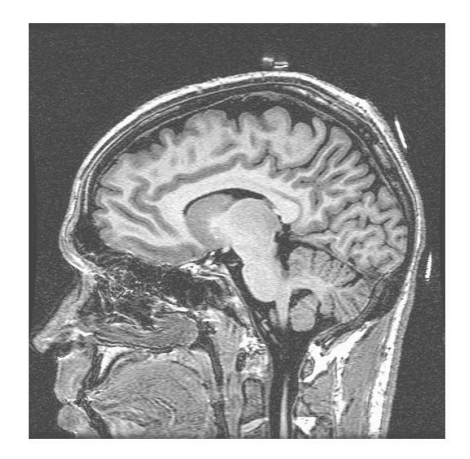

**Per
leggere
l'immagine
si
può
usare
imread**

I=Imread('MRI\_Brain.tif') fornisce una matrice 2D di livelli di intensità

I=imread('bacio.png') fornisce una matrice 2D di livelli di intensità .... **…ma
se
usiamo**  [I, map] = imread ('bacio.png') sarà letta anche la mappa di colori

I=imread('bosco.tif') fornisce una matrice hxkx3

# **Visualizzare
le
immagini**

**Imshow(I)
per
immagini
intensità
o
truecolor**

Imshow(I,[minimo massimo]) ottimizza la visualizzazione di immagini di intensità Tra i valori indicati. Valori al di sotto di minimo sono rappresentati come primo colore della colormap, valori al di sopra di massimo come ultimo colore della **colormap**

Imshow(I, map) per immagini indicizzate dove map è la matrice mappa di colori

Imshow('bacio.png') può leggere le immagini da file (se utilizzabile con imread)

**Image(I)
per
immagini
intensità
o
truecolor** Nel caso di immagini intensità utilizza la mappa corrente

Imagesc(I) ottimizza la visualizzazione per la mappa di colori corrente

Imagesc(I, [minimo massimo]) specifica per quali valori dell'immagine ottimizzare **la
visualizzazione** 

### **Conversioni
di
formato**

**Sono
definite
funzione
di
conversione
di
formato** 

Immagine indicizzata → immagine rgb l=ind2rgb(X,map) e viceversa **[X,map]=rgb2ind(I)** 

Immagine indicizzata → immagine intensità I=ind2gray(X,map)

Immagine intensità → immagine indicizzata [X,map]=gray2ind(I,N) In questo caso la mappa di colori usata è la mappa di grigi a N livelli

# Selezione di una porzione dell'immagine

Il comando c=ginput(N) permette di selezionare N punti di una immagine

E riporta le coordinate nelle righe del vettore c

**Ad
esempio
selezioniamo
due
angoli
dell'immagine** 

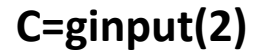

**Xmin=min(floor(C(1,1)),
floor(C(2,1))); Ymin=min(floor(C(1,2)),
floor(C(2,2))); Xmax=max(ceil(C(1,1)),
ceil(C(2,1))); Ymax=max(ceil(C(1,2)),
ceil(C(2,2)));** 

**Im=I(Ymin:Ymax,
Xmin:Xmax);** 

**Notare
lo
scambio
tra
le
coordinate
x
ed
y
necessario
per
selezionare**  correttamente la porzione dell'immagine scelta.

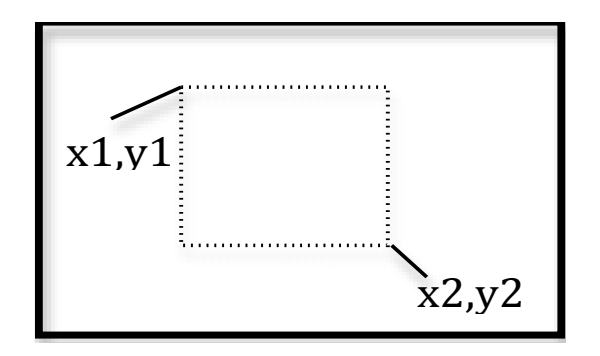